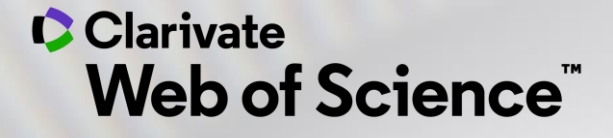

# **Your essential guide to literature reviews**

Michelle Fleetwood, PhD - Solutions Consultant

August 4, 2020

**Clarivate Blog Post**

This Webinar has a related blog post

Check it out for additional information!

[Blog Link](https://clarivate.com/webofsciencegroup/article/literature-review-definitive-guide/)

**C** Clarivate

**Clarivate Web of Science**"

Who we are for Products  $|S|$ Resources Services

# The literature review | your definitive guide (2020)

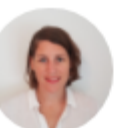

Clarivate

**JOANNA WILKINSON** 

**Share this article** 60 O O

This is our ultimate quide on how to write a narrative literature review. It forms part of our Research Smarter series. Learn more best practice tips by registering for our <u>upcoming webinar</u>.

# How do you write a narrative literature review?

Researchers worldwide are increasingly reliant on literature reviews. That's because review articles provide you with a broad picture of the field, and help to synthesize published research that's expanding at a rapid pace.

# **Agenda**

# 1. What is a Literature Review

# 2. Tools to help during the process

- Searching
- Evaluating
- Analyzing
- Writing
- Publishing

# 3. Additional Resources

# 4. Live Demonstration

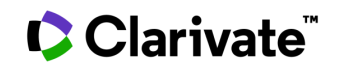

# **Clarivate in the Research Workflow**

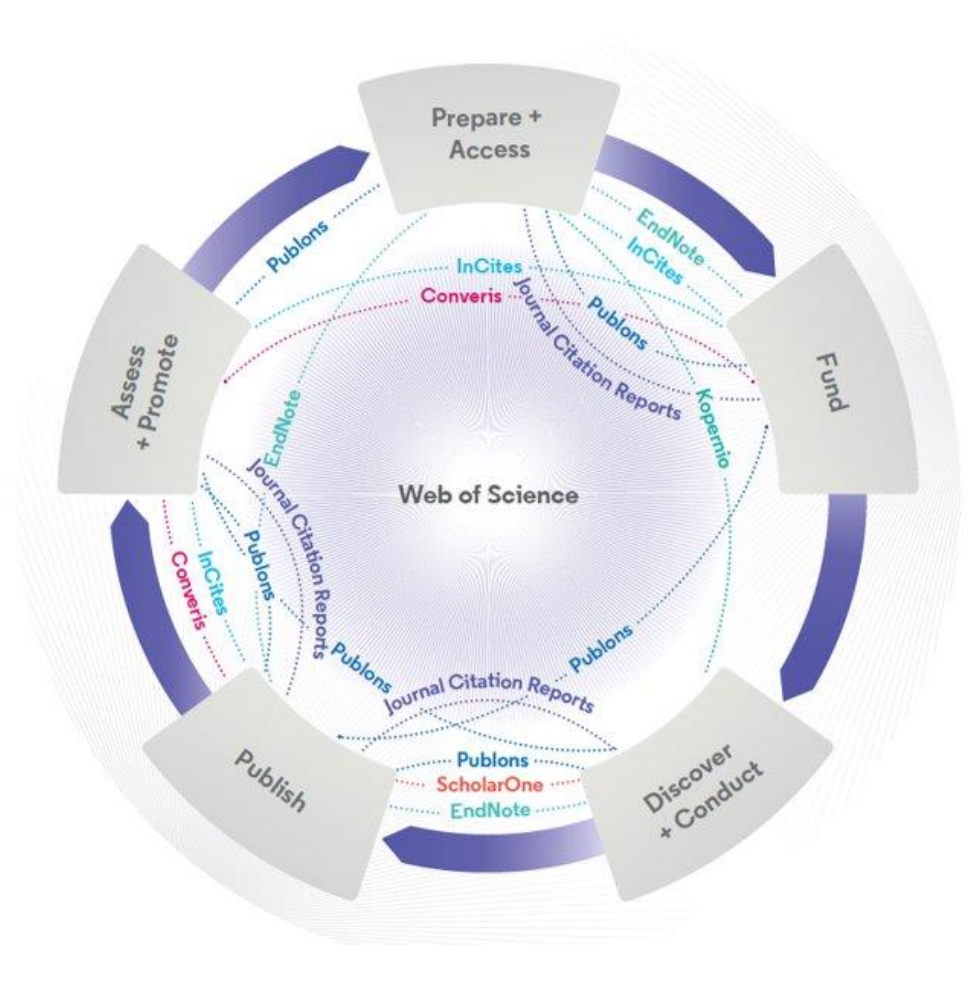

#### **Web of Science**

**The world's largest and highest quality publisher-neutral citation index.**

#### **Essential Science Indicators**

**Reveals emerging science trends as well as influential individuals, institutions,**  v**papers, journals, and countries across 22 categories of research.**

#### **Journal Citation Reports**

**The world's most influential and trusted resource for evaluating peer-reviewed publications.**

#### **InCites Benchmarking & Analytics**

Analyze institutional productivity and benchmark your output against peers worldwide.

#### **ScholarOne**

Simplified submission workflows and peer review for scholarly publishers and societies.

#### **EndNote**

**A smarter way to streamline references and write collaboratively.**

#### **Kopernio**

Fast, one-click access to millions of highquality research papers.

#### **Publons**

**Supporting researchers through documenting their peer-review and journal editing contributions, providing guidance and best practice for the peer-review process, as well as increasing the overall visibility of their research and its impact**.

#### **Converis**

One flow to let institutions collect, manage, and report on all research activity, working seamlessly with an institutions existing systems.

#### **Web of Science Author Connect**

Reach leading researchers in the sciences, social sciences, and arts and humanities.

# **Systematic vs. Literature Review**

Clarivate

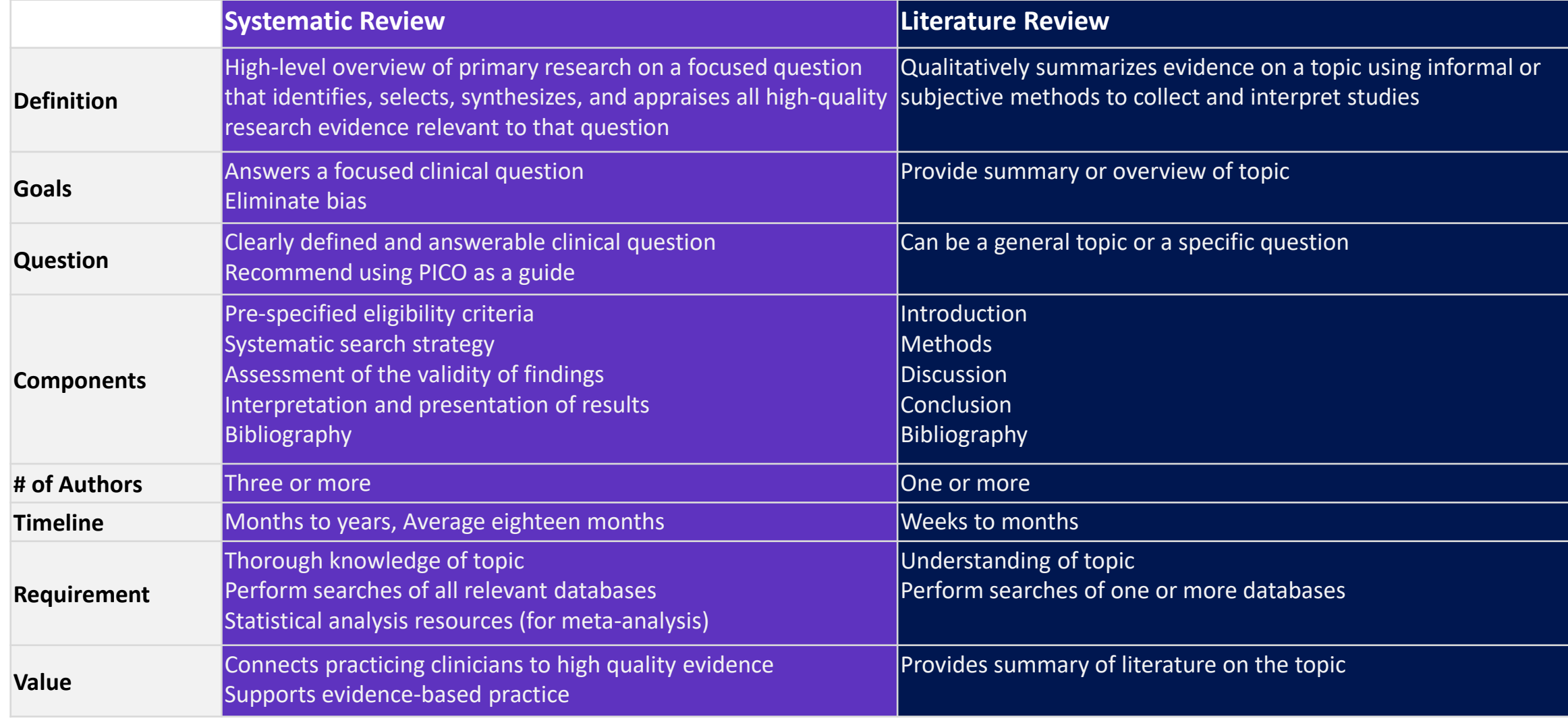

[Systematic Review Webinar Link](https://discover.clarivate.com/running-systematic-review-service-webinar) Source:<https://guides.libraries.psu.edu/c.php?g=319063&p=5222056>

#### Sources

- [https://pitt.libguides.com/c.php?g=210872&p=1](https://pitt.libguides.com/c.php?g=210872&p=1391698) 391698
- [https://advice.writing.utoronto.ca/types-of](https://advice.writing.utoronto.ca/types-of-writing/literature-review/)writing/literature-review/
- [https://writingcenter.unc.edu/tips-and](https://writingcenter.unc.edu/tips-and-tools/literature-reviews/)tools/literature-reviews/
- [https://guides.library.ucsc.edu/write-a](https://guides.library.ucsc.edu/write-a-literature-review)literature-review
- https://writing.wisc.edu/handbook/assignments /reviewofliterature/

**Literature Review Fig. 2.1 Literature reviews are a collection of the most** *relevant and significant* **publications regarding that topic in order to provide a comprehensive look at what has been said on the topic and by whom.** 

The basic components of a literature review include:

- a description of the publication
- a summary of the publication's main points
- $\checkmark$  an evaluation of the publication's contribution to the topic
- $\checkmark$  identification of critical gaps, points of disagreement, or potentially flawed methodology or theoretical approaches
- indicates potential directions for future research

# **Literature Review**

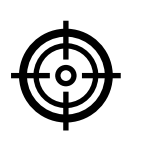

#### **Problem formulation**

clearly defining which topic or field is being examined and what its main issues are

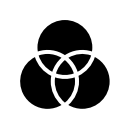

# **Literature search**

finding all materials relevant to the subject being explored

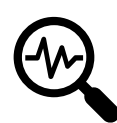

## **Data evaluation**

determining which literature makes a significant contribution to the understanding of the topic

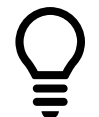

## **Analysis and interpretation**

discussing the findings and conclusions of pertinent literature

## **Write and publish**

produce a formatted document that can get you published in an appropriate journal to inform others of your findings

- An **overview** of the subject, issue or theory under consideration, along with the objectives of the literature review
- Division of works under review into **categories** (e.g. those in support of a particular position, those against, and those offering alternative theses entirely)
- **Explanation** of how each work is similar to and how it varies from the others
- **Conclusions** as to which pieces are best considered in their argument, are most convincing of their opinions, and make the greatest contribution to the understanding and development of their area of research

## Clarivate

7

# **Literature Search: Web of Science**

**Search Web of Science** to track ideas across disciplines and time from over 1.7 billion cited references from over 171 million records.

*With Web of Science Core Collection search the top journals, conference proceedings, and books in the sciences, social sciences, and arts and humanities to find the high quality research most relevant to your area of interest.*

#### <https://doi.org/10.1007/s11192-017-2622-5>

**[Search Rules](https://images.webofknowledge.com/WOKRS535R83/help/WOS/hs_search_rules.html) → [Search Operators](https://images.webofknowledge.com/WOKRS535R83/help/WOS/hs_search_operators.html) → [Sort Options](https://images.webofknowledge.com/WOKRS535R83/help/WOS/hs_sort_options.html) → [Wildcards](https://images.webofknowledge.com/WOKRS535R83/help/WOS/hs_wildcards.html) →**

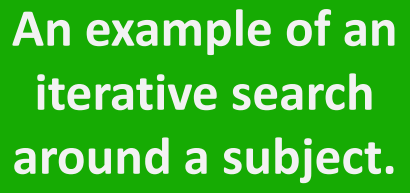

**Cast your net wide but not too wide.**

**A more complex example.**

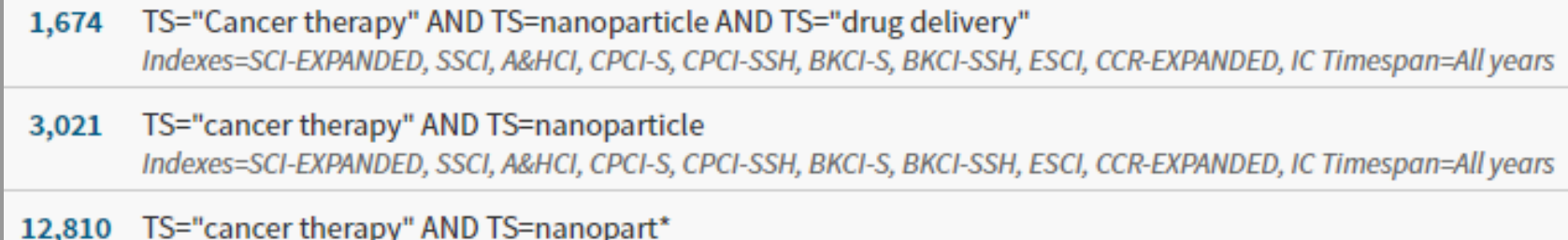

Indexes=SCI-EXPANDED, SSCI, A&HCI, CPCI-S, CPCI-SSH, BKCI-S, BKCI-SSH, ESCI, CCR-EXPANDED, IC Timespan=All years

70,899 TS=("cancer therapy" OR "drug delivery") AND TS=nanopart\* Indexes=SCI-EXPANDED, SSCI, A&HCI, CPCI-S, CPCI-SSH, BKCI-S, BKCI-SSH, ESCI, CCR-EXPANDED, IC Timespan=All years

TS=("Wuhan coronavirus" OR "Wuhan seafood market pneumonia virus" OR "COVID19\*" OR "COVID-19\*" OR "COVID-2019\*" OR "coronavirus disease 2019" OR "SARS-CoV-2" OR "SARS-CoV2" OR SARS2 OR "2019-nCoV" OR "2019 novel coronavirus" OR "severe acute respiratory syndrome coronavirus 2" OR "2019 novel coronavirus infection" OR "coronavirus disease 2019"

## **C**Clarivate

# **Literature Search**

Narrow the results of your search by using any of the **Refine Results** options :

- Web of Science Categories (254 fields of research)
- Document Types (article, review, book, etc.)
- Publication Years
- Organization-Enhanced (Unified Organizations)
- Source Titles (journal, conference name, etc.)
- Funding Agencies
- Open Access (including type of Open Access)
- And more!

You can then also choose how to **Sort** your results by newest, most cited, usage count, relevance, etc.

#### **Results: 19.098** Sort by: Date ↓ Times Cited Usage Count Relevance More ▼ (from Web of Science Core Collection) You searched for: TOPIC: ("Gravitat Select Page  $\Box$  Export... Add to Marked List ional Wave\*") ... More Create an alert  $1.$  Scalable auto-encoders for gravitational waves detection from time series data By: Corizzo, Roberto; Ceci, Michelangelo; Zdravevski, Eftim; et al. EXPERT SYSTEMS WITH APPLICATIONS Volume: 151 Article umber: 113378 Publi **Refine Results Gs-F-X** Full Text from Publisher View Abstract ▼ Search within results for...  $\Omega$ 2. Conformal symmetries and integrals of the motion in pp waves with external election By: Elbistan, M.; Dimakis, N.; Andrzejewski, K.; et al. Filter results by: ANNALS OF PHYSICS Volume: 418 Article Number: 168180 Published: JUL 2020 Highly Cited in Field (339) **Gs-F-X** Full Text from Publisher View Abstract ▼ Hot Papers in Field (8)  $\partial$  Open Access (6,198) 3. F(R) gravity with an axion-like particle: Dynamics, gravity waves, late and early-ti By: Nojiri, Shin'ichi; Odintsov, S. D.; Oikonomou, V. K. Associated Data (36) ANNALS OF PHYSICS Volume: 418 Article Number: 168186 Published: JUL 2020 Refine **Gs-F-X** Full Text from Publisher View Abstract ▼ **Publication Years**  $\Box$  2020 (737) 4. Towards the hadron-quark continuity via a topology change n compact stars  $\Box$  2019 (1,643) By: Ma, Yong-Liang; Rho, Mannque  $\Box$  2018 (1,577) **PROGRESS IN PARTICLE AND NUCLEAR PHYSICS Volume: 113 Article Number: 103**  $\Box$  2017 (1,348)  $\Box$  2016 (1,111) **Gs-F-X** Full Text from Publisher View Abstract ▼ more options / values... Refine Hirota-Satsuma dynamics as a non-relativistic limit of KdV equations  $5.$ By: Oblak, Blagoje **Web of Science Categories** PHYSICS LETTERS A Volume: 384 Issue: 18 Article Number: 126389 Published: JUN ASTRONOMY ASTROPHYSICS  $(12.897)$ Gs-F-X Full Text from Publisher View Abstract PHYSICS PARTICLES FIELDS (8,679) PHYSICS MULTIDISCIPLINARY  $(4.711)$ Physics of radiation mediated shocks and its applications to GRBs, supernovae, a OUANTUM SCIENCE TECHNOLOGY mergers  $(1,849)$ By: Levinson, Amir; Nakar, Ehud  $\Box$  OPTICS (964) PHYSICS REPORTS-REVIEW SECTION OF PHYSICS LETTERS Volume: 866 Pages: 1-4 more options / values Refine  $\mathbf{Gs}\cdot \mathbf{F}\cdot \mathbf{x}$  Full Text from Publisher View Abstract

## **C**Clarivate

# **Explore the Citation Network | Backward & Forward Citations**

- **Cited [References](https://images.webofknowledge.com/WOKRS535R83/help/WOS/hp_cited_references.html)** the research that a paper cites
- **[Times](https://images.webofknowledge.com/WOKRS535R83/help/WOS/hp_citing_articles.html) Cited** more recently published papers that cite the paper
- **Related [Records](https://images.webofknowledge.com/WOKRS535R83/help/WOS/hp_related_records.html)** papers which share at least one cited reference in common with the paper. If they share citations, they're likely discussing similar topics.

## It is particularly useful:

- Where keywords in the topic are not easy to define
- Where older research needs to be traced
- When you need to see where a research trend leads

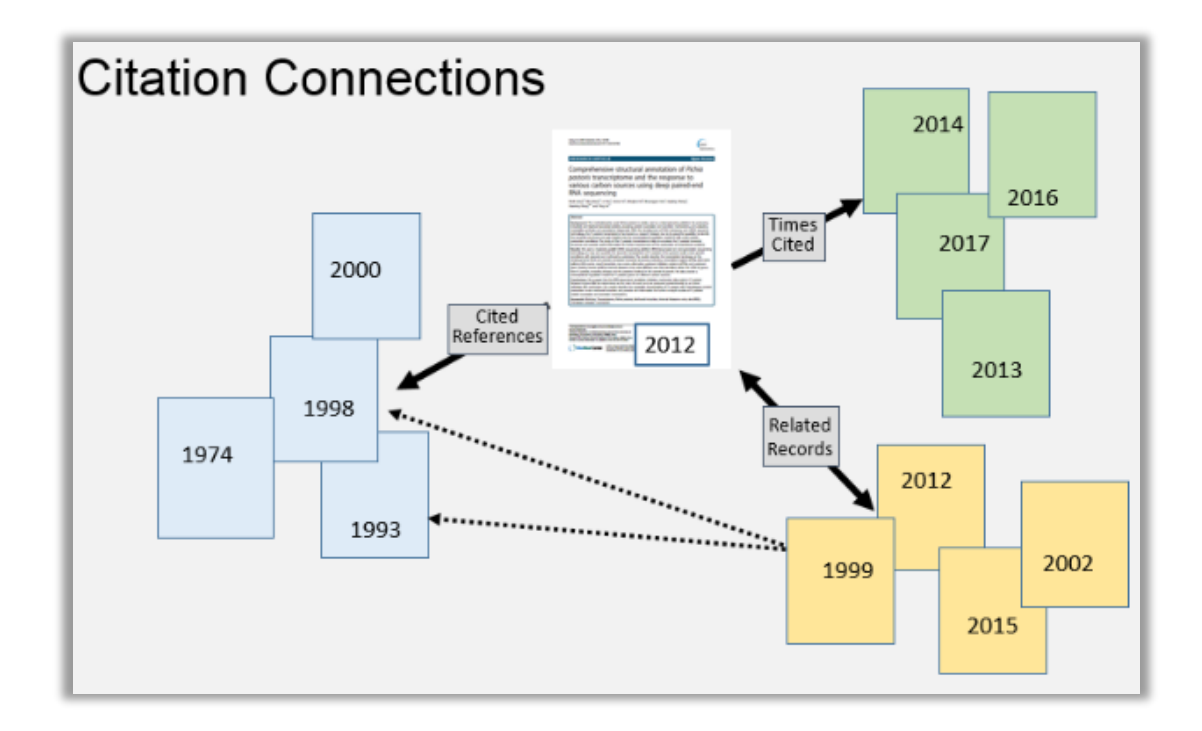

## **Clarivate**

# **Data Evaluation**

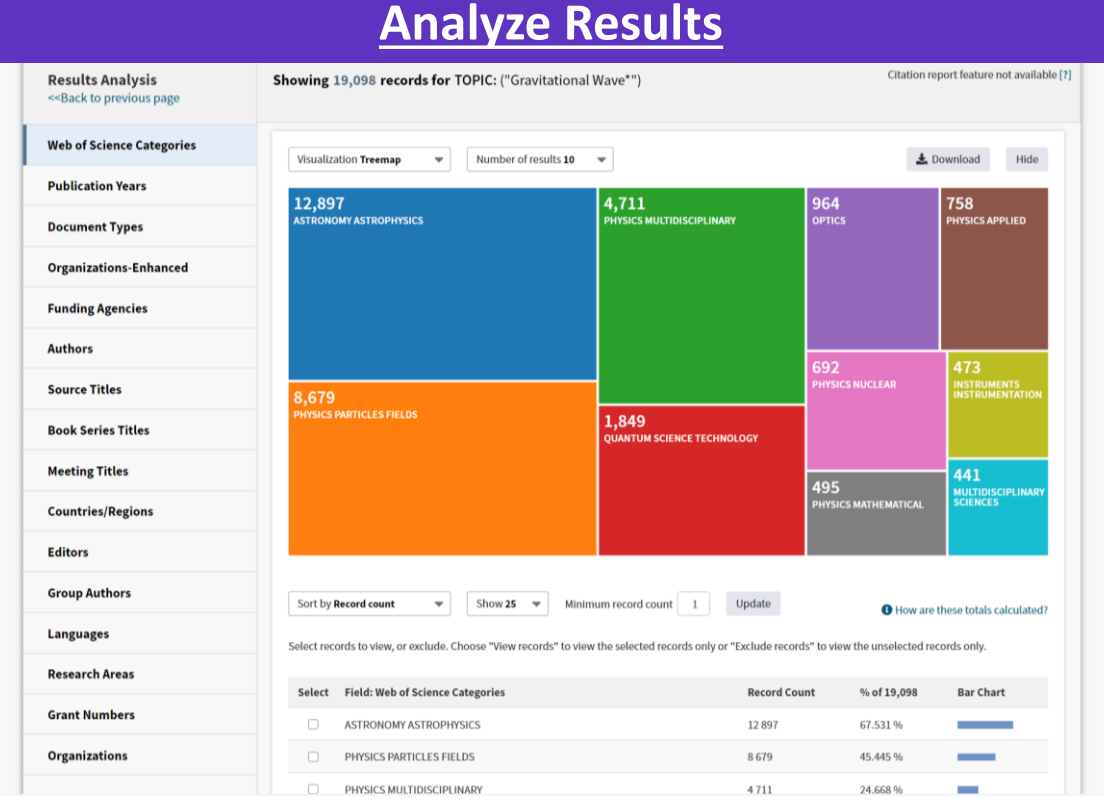

**Group and rank records** in a results set by extracting data values from a variety of fields. Find the most prevalent authors in a field of study or generate a list of institutions ranked by record count based on your search query.

### **[Citation Report](https://images.webofknowledge.com/WOKRS535R83/help/WOS/hp_citation_report.html)**

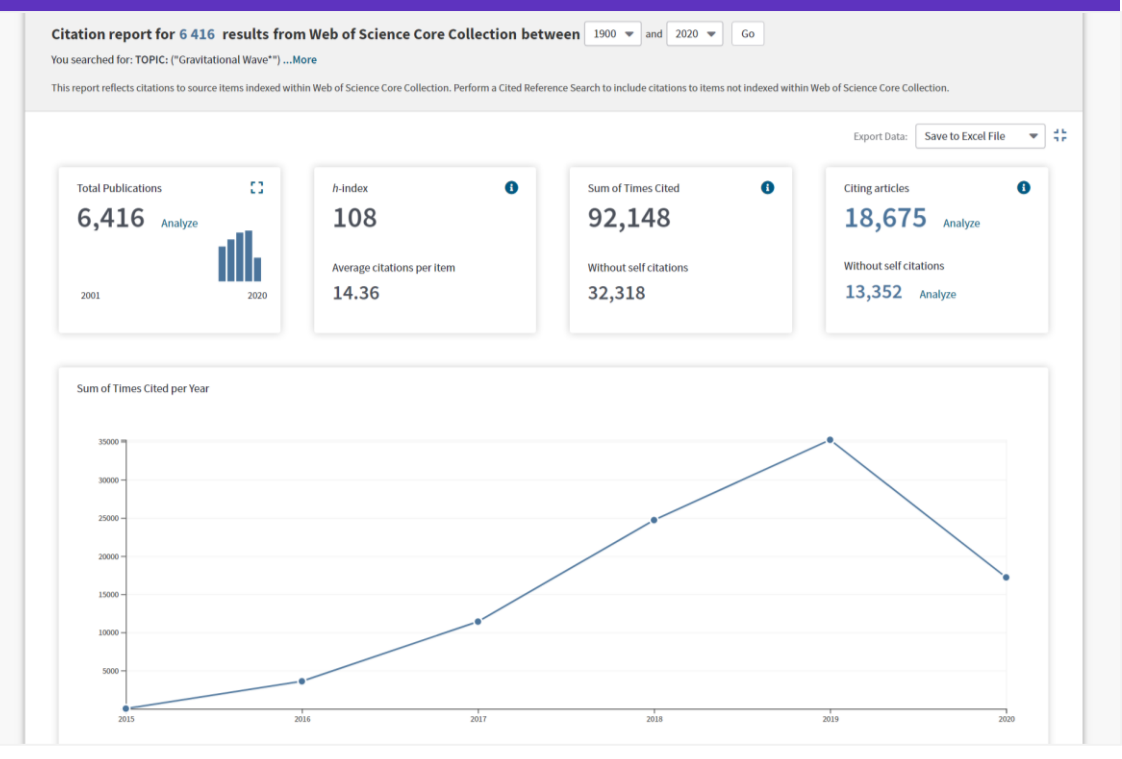

The **Citation Report** provides aggregate citation statistics for a set of search results.

## Clarivate

# **Data Evaluation**

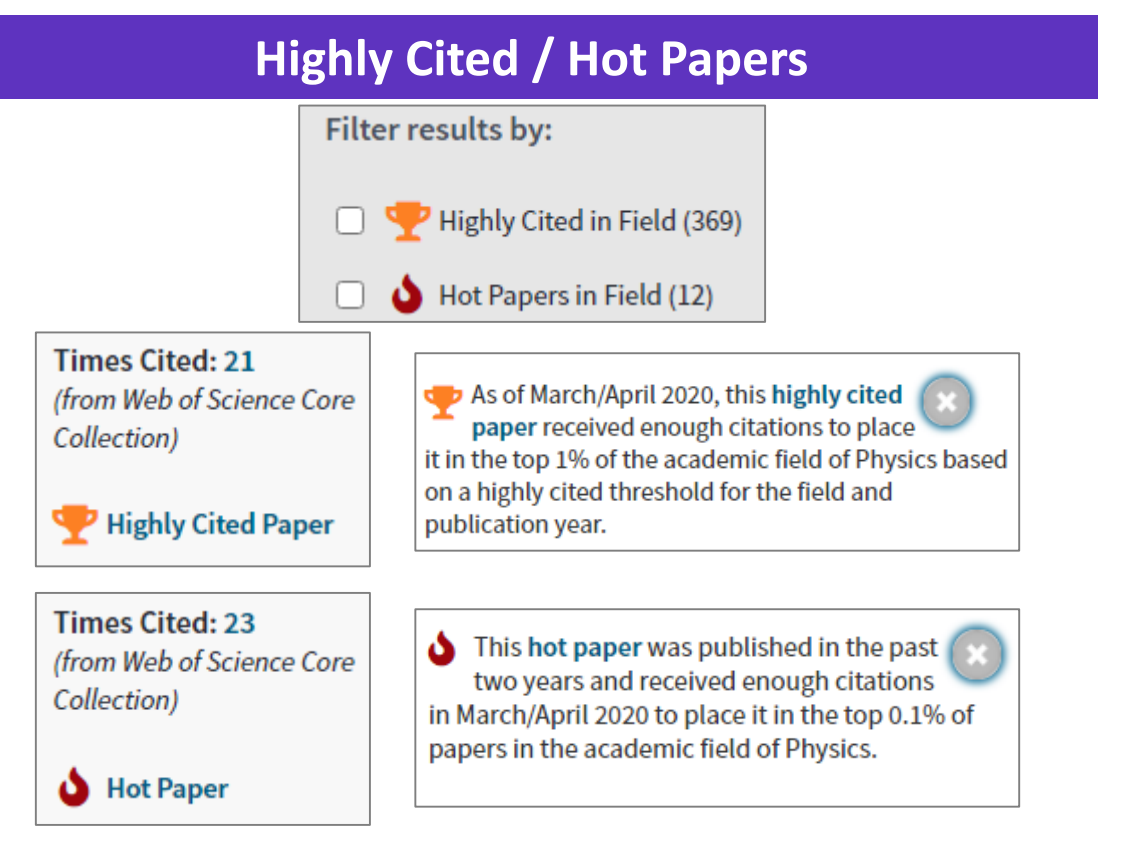

**Highly Cited and Hot Paper** indicators put citation counts into **context**. They take into account the field of research, year of publication and document type, comparing 'like with like'. This information comes from our **Essential Science Indicators**.

## **C** Clarivate

#### **Usage Counts**

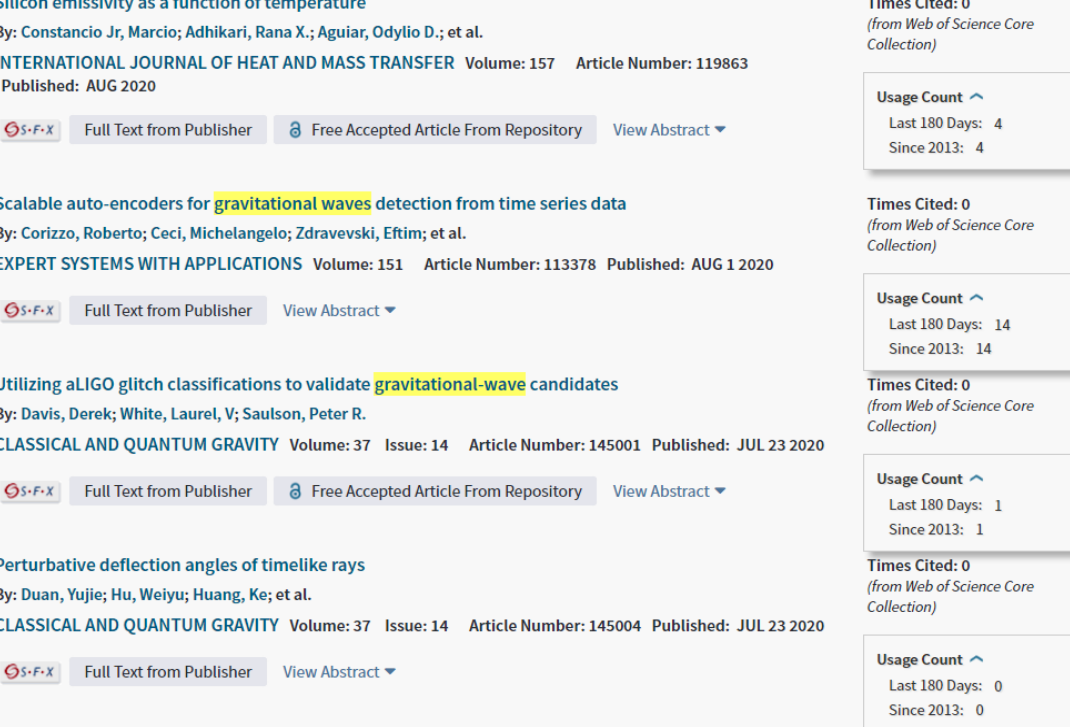

**Citations** take time to accrue, so they may not be the best indicators of influence for recent publications. For this reason we provide **Usage Counts**. Every time a Web of Science user clicks a full text link or exports a record, the record's **Usage Count** is incremented. This provides an **indication of interest**.

# **Data Evaluation**

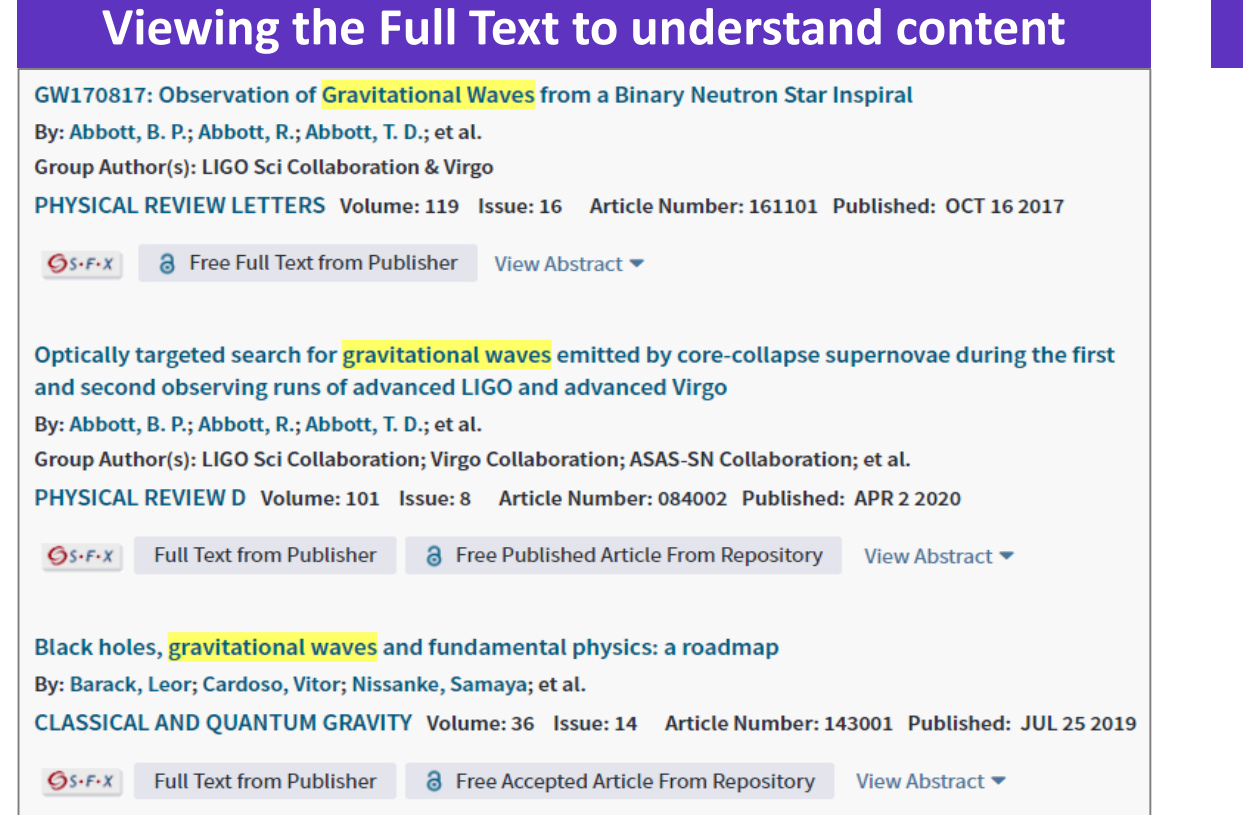

To fully understand any publication you need to read it. **Web of Science** has several built-in routes to access Full Text. In addition you could add **Kopernio** to your browser to leverage **subscription services** as well as **Open Access** sources.

#### **Open Access Status**

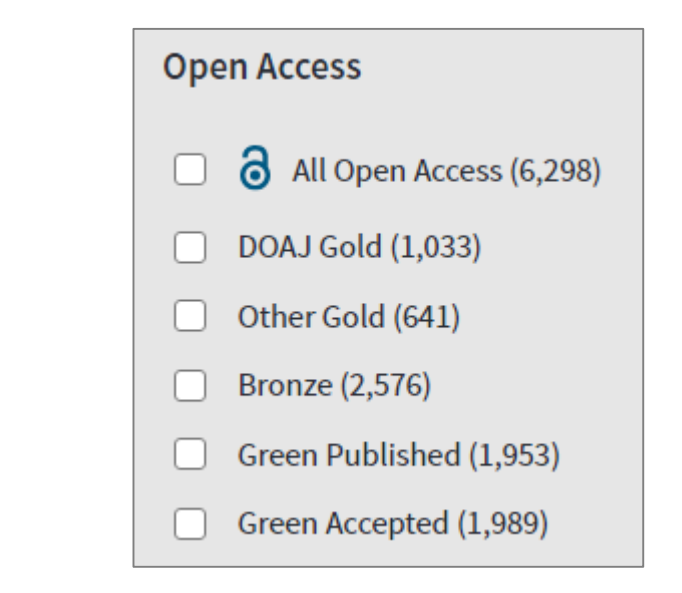

Some reviews include an evaluation of **Open Access**, others have a requirement to either include or exclude **Open Access** publications. **Web of Science** has **Open Access** version as a filter, so these types of evaluation can be carried out.

## **C**Clarivate

# **Managing your Results**

## **Saving Searches & Creating Alerts (to keep up to date)**

**[Search](https://images.webofknowledge.com/WOKRS535R83/help/WOS/hp_open_manage_saved_searches.html) Alerts** - save a search and establish a daily, weekly or monthly email notification when new publications are added that match.

**Searches** can be re-run, which means results are **repeatable.**

You can also **send your search methods to other Web of Science users.**

In addition, there are two other types of Alerts:

**[Citation](https://images.webofknowledge.com/WOKRS535R83/help/WOS/hp_my_citation_alerts.html) Alerts** - have a favorite or important article you want to track? We'll notify you when it receives new citations.

**Table of Contents Alerts [\(Journal](https://images.webofknowledge.com/WOKRS535R83/help/WOS/hp_my_journal_list.html) Alerts)** - subscribers to our **Current Contents Connect** database can set up TOC alerts for their favorite journals all in one place.

#### **Recent updates to Alerting in Web of Science**

- **All Database Alerting**: Set one alert across all collections in your Web of Science subscription.
- **One Click Access**: Go directly to the Web of Science platform for ALL the records returned in your alert.
- Alerts are delivered directly to your email (or multiple email addresses, suitable for viewing on your mobile device).

#### **Alert Name** Covid-19 Active **nactive** Database: Web of Science Core Collection TS=("Wuhan coronavirus" OR "Wuhan seafood market pneumonia virus" OR "COVID19\*" OR "COVID-19\*" OR "COVID-2019\*" OR "coronavirus disease 2019" OR "SARS-CoV-2" OR "2019nCoV" OR "2019 novel coronavirus" OR "severe acute respiratory syndrome coronavirus 2" OR "2019 novel coronavirus infection" OR.. **Description - Optional** Email recipients: bob.green@clarivate.com  $\blacktriangleright$  Edit Frequency: Weekly Create alert  $\Box$  Continue to receive emails when there are no n No longer want to receive alerts? Delete Alert  $\circledR$ Alert Name Send me email alerts Cancel

## **Clarivate**

# **Managing your Results**

The **Marked List** page stores records selected from your search results . After marking records, you can save your Marked List and return to it later. *Save up to 50 Marked Lists with up to 50,000 records per list . In order to save, you must be logged into your Web of Science personal profile .*

Use the Marked List to:

- Store your search results it's not always possible to finish your search in one session. Marking records for your next visit to Web of Science helps you pick up where you left off.
- **Group articles together you want to analyze**  gather the perfect set of publications, then use Analyze to understand trends across them, or use Citation Report to reveal the articles that cite your selections.
- **Create a custom set of items to export**. There are lots of export options - send to EndNote for later use in writing a paper, print, email or even export to InCites Benchmarking & Analytics for detailed citation analysis.

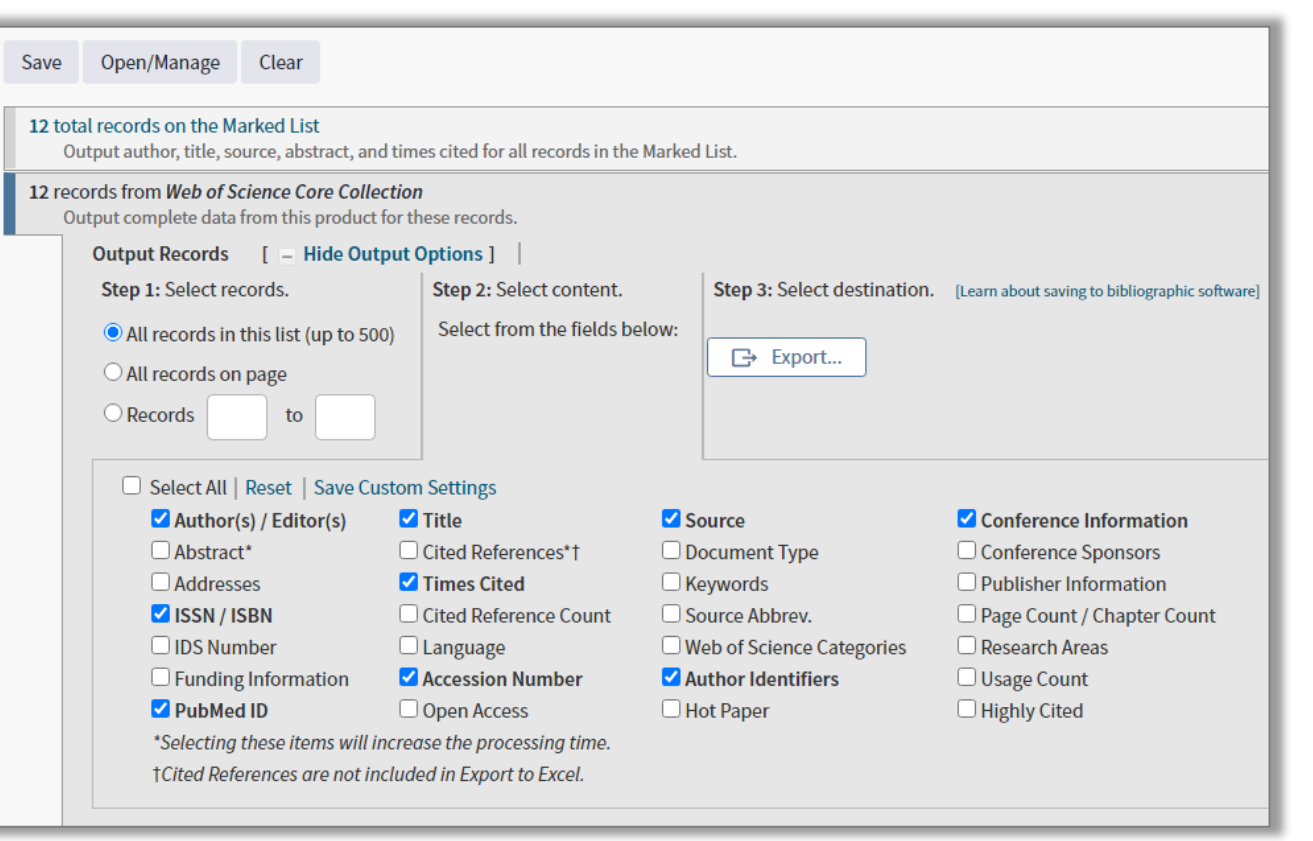

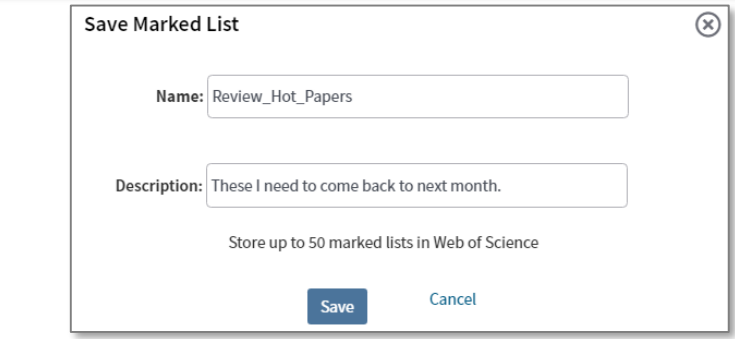

# **Managing your Results**

#### **Exporting your Results**

The relevant results can be exported to other applications for further analysis or to cite in your review.

Common options are to export to excel for analysis and to **EndNote** (or another reference management system) for citing. You can choose how much metadata is exported by selecting an option from the list.

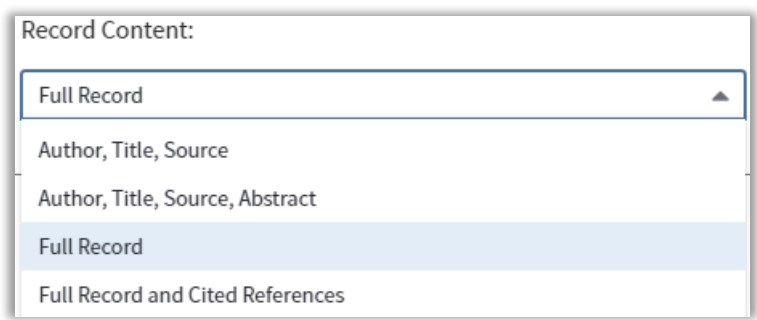

#### Web of Science Search **Results: 6,416** Sort by: Date  $\downarrow \frac{1}{2}$  Times Cited Usage Count Relevance More  $\rightarrow$ (from Web of Science Core Collection) You searched for: TOPIC: ("Gravitat □ Select Page □ Export... **Add to Marked List** ional Wave\*") ... More **EndNote Desktop**  $\triangle$  Create an alert  $\vert \cdot \vert$  1. Scala **EndNote Online** ction  $\blacktriangledown$ By: Co n; et a Excel **EXPE Artic Refine Results Other File Formats Claim on Publons - track citations**  $Gs-1$ **InCites**  $\mathsf Q$ Search within results for... Confo FECYT CVN  $\vert$  2. n pp w  $\blacktriangledown$ By: Ell **RefWorks** Filter results by: **ANNA** 58180 Print Email  $Q_{S \cdot F}$ Highly Cited in Field (241) Fast 5K Hot Papers in Field (8) F(R) gravity with an axion-like particle: Dynamics, gravity  $3.$  $\Box$   $\partial$  Onen Access (2.930)

## **C**Clarivate

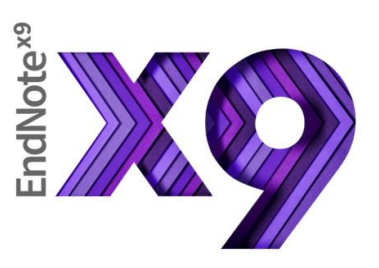

# **Analysis and Interpretation**

**FIND FULL TEXT** find and attach PDFs to your references.

**SYNC YOUR LIBRARY** across desktop, online, and iPad®.

**SHARE YOUR LIBRARY OR GROUPS** and collaborate with other EndNote users.

#### **ORGANIZE YOUR REFERENCES**

Create groups and drag and drop your references into them or create automatic smart groups and let EndNote take care of this for you.

**SEARCH EASILY** Access thousands of online resources within EndNote.

**VIEW AND ANNOTATE YOUR PDFS**  Add sticky notes to your PDFs and search for them later. Use the builtin email functionality to quickly share a reference and its fi le attachments with others.

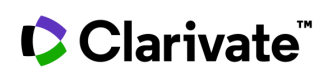

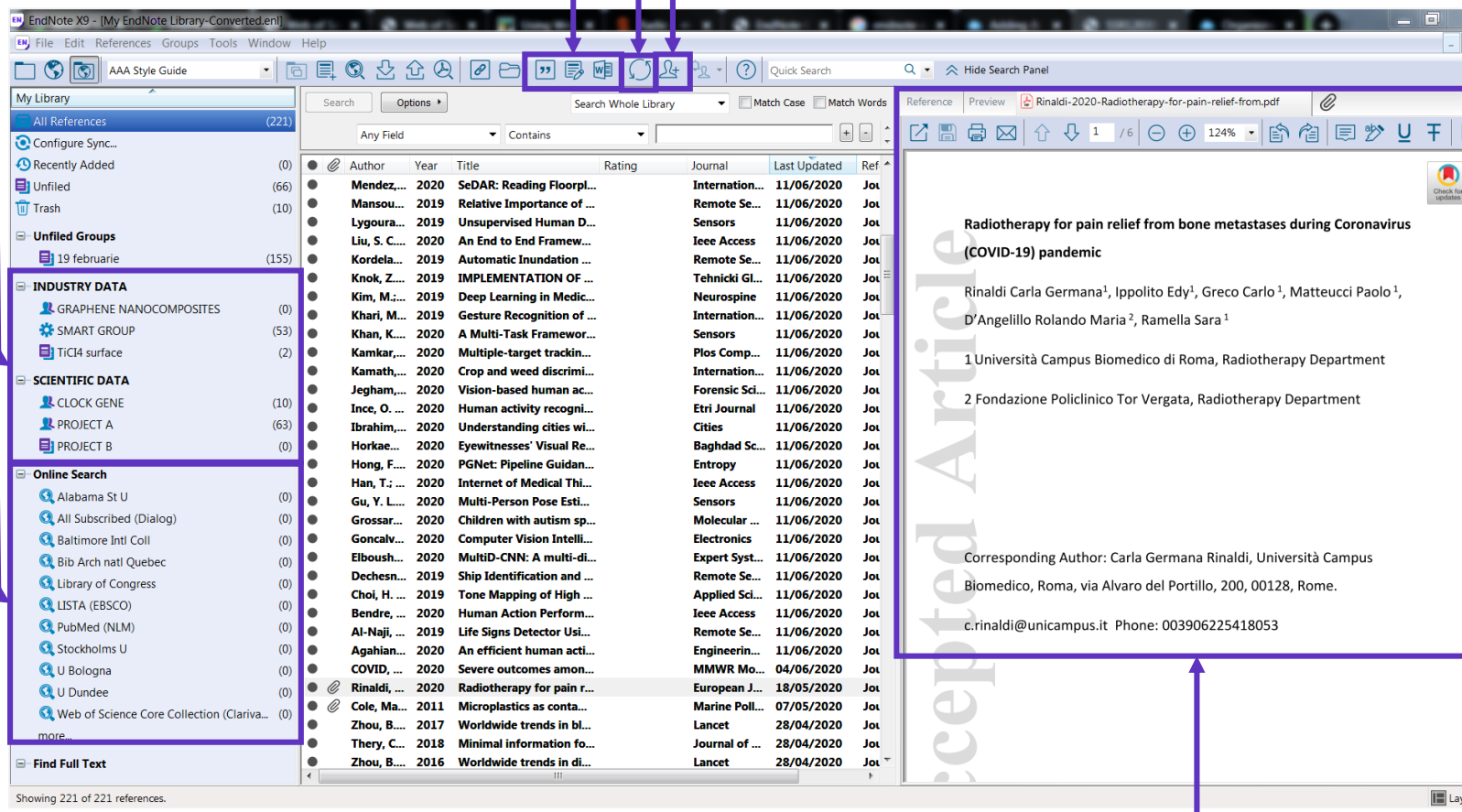

# **Analysis and Interpretation**

#### **Useful questions at this stage include:**

- What is the balance between description and comment?
- Have I missed out any important dimension of the argument, or literature?
- Have I supported the development of each step in my argument effectively?
- Is the material presented in the most effective order?
- Are there places where the reader is left with unanswered questions?
- Is every element of my research question supported by the preceding material?
- Have I explained to the reader the relevance of each piece of evidence?
- Is there any material that is interesting, but which does not contribute to the development of the argument?
- Have I explained adequately the justification for this research approach/topic/question?
- Are my references up to date?
- How effective is my linking of all the elements?

18

# **Writing the literature review**

**FIND AND SELECT CITATIONS** and insert them into your manuscript. **EDIT CITATIONS** to add information such as a page number or remove a reference from a group of citations.

#### **REFORMAT YOUR ENTIRE PAPER**  and bibliography with one click.

Using EndNote's **Cite While You Write**, you can instantly insert references and format citations and bibliographies while writing your review in Microsoft Word.

7,000+ styles are available, plus you can create your own.

Collaborate with others by sharing your library.

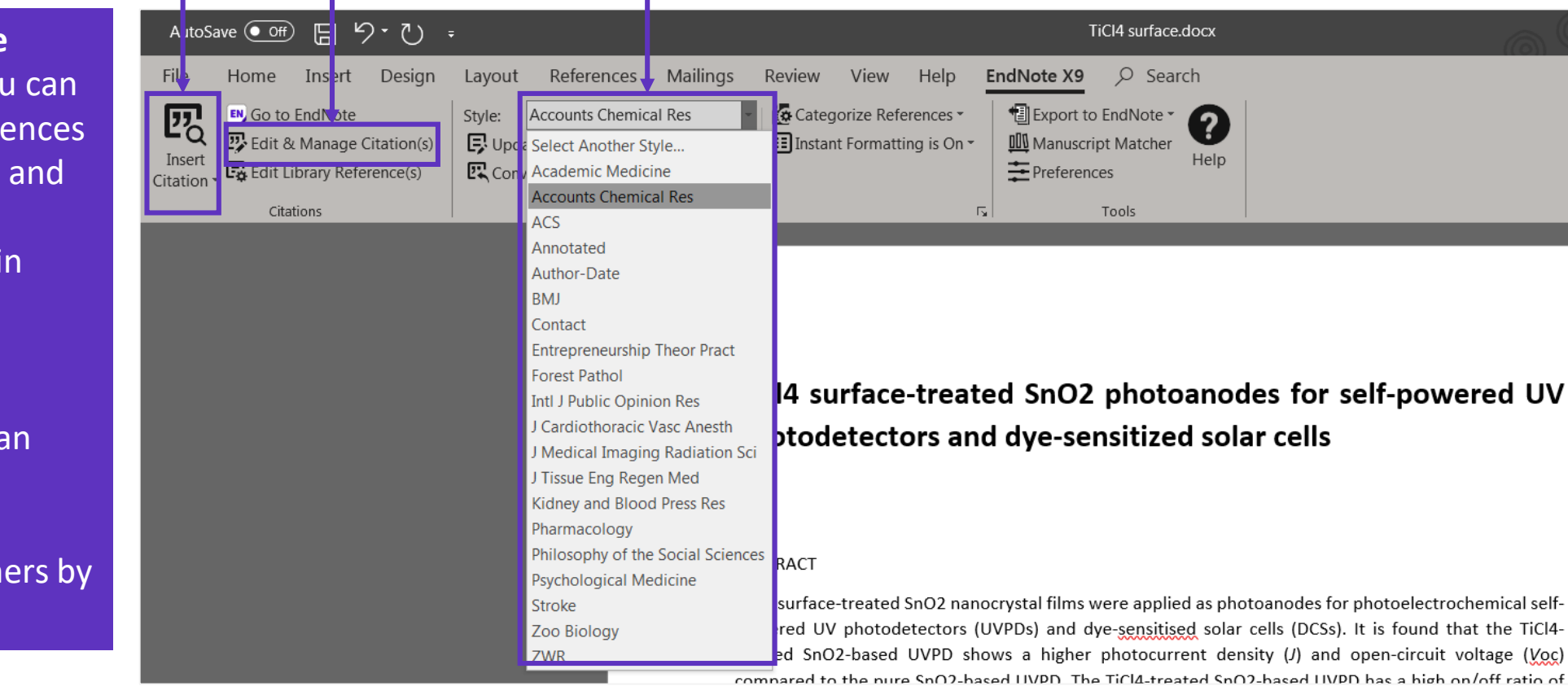

# **Publishing your Literature Review**

#### **Compare your options and start the submission process**

**EndNote** returns a list of possible journal Matches, based on title, abstract and references.

Manuscript Matcher provides the following information for the resulting journals:

- Match Score
- JCR Impact Factor
- Journal title
- JCR category
- Rank in Category
- Quartile in Category
- Link to journal's website
- Links to publish

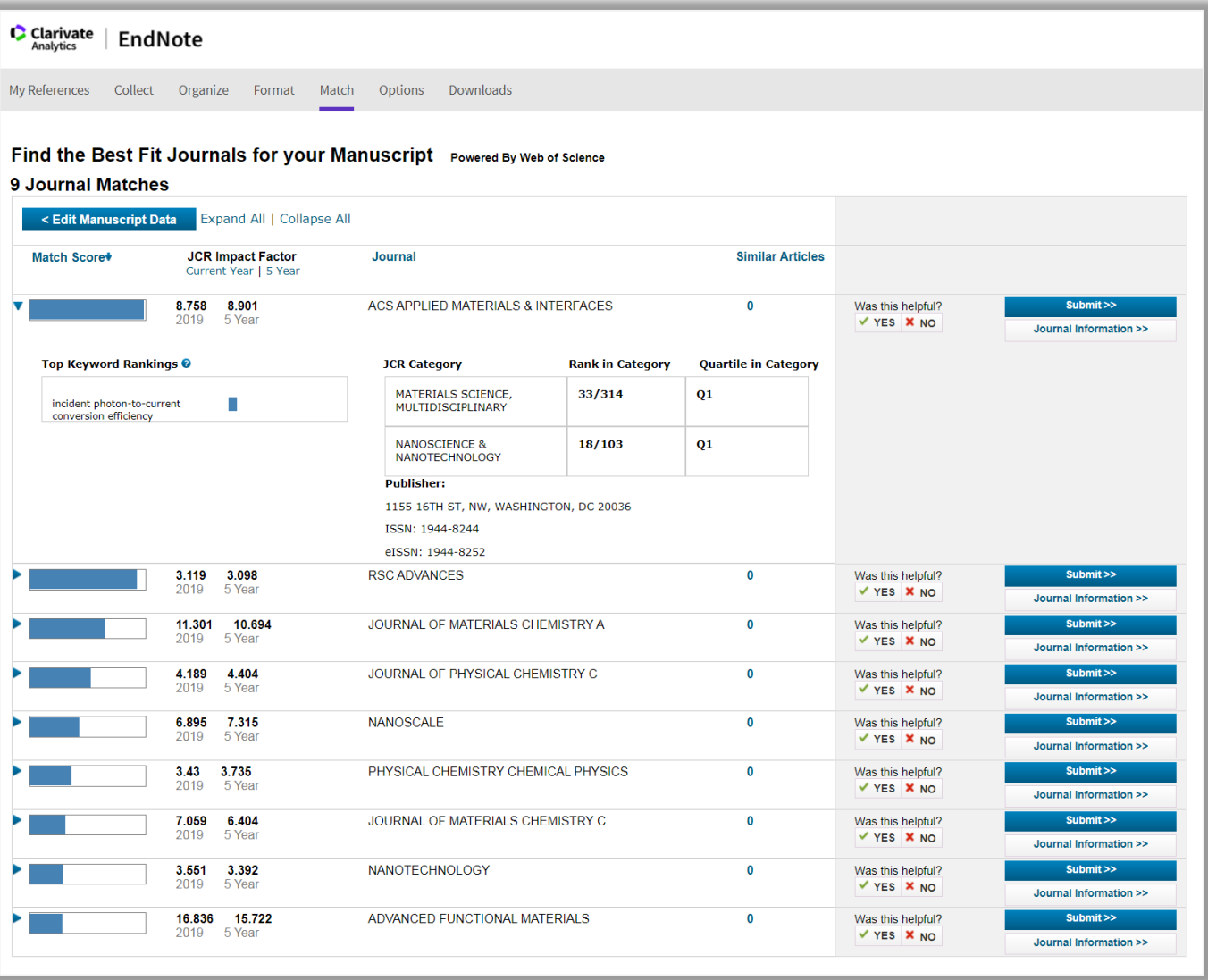

## **C** Clarivate

# **Publishing your Literature Review**

Use **Journal Citation Reports** to compare journals you might publish in.

#### **Journal Citation Reports (JCR)**

provides detailed journal metrics in the Web of Science Core Collection.

Use these metrics to make an **informed decision** on which journal to submit your manuscript.

[JCR 2020 Now Available \(link\)](https://clarivate.com/webofsciencegroup/web-of-science-journal-citation-reports-2020-infographic/)

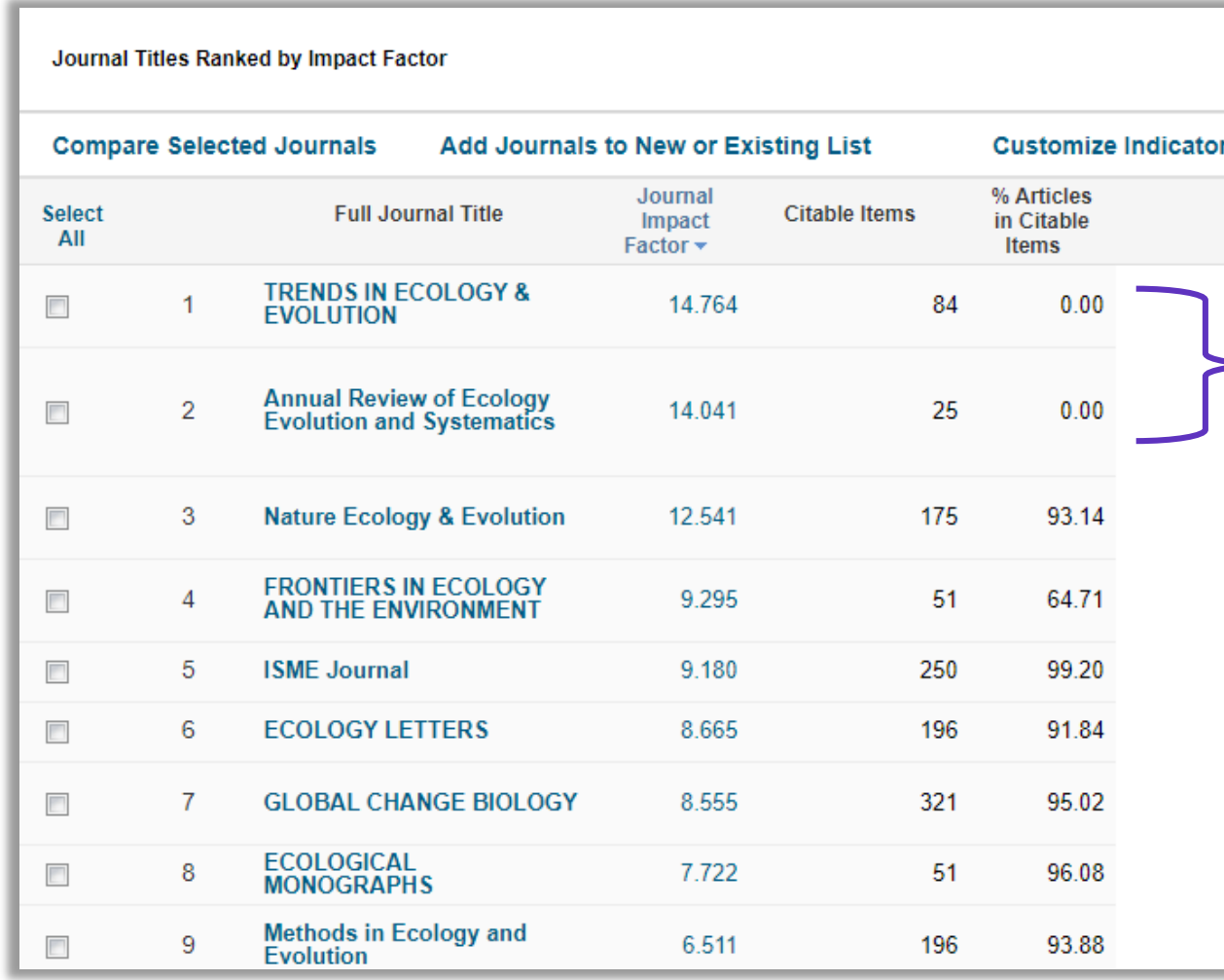

**% Articles in Citable Items:** If this is 0% the journal is focused on reviews, if it is 100% they do not publish reviews.

# **Publishing your Literature Review**

## The **Master Journal List** provides plenty of useful information too

**The Master Journal List** provides detailed information on journals in the **Web of Science** .

Useful information includes **Open Access**  status, including **APC fees**.

There is also valuable information on a journal's **review process**, like whether they operate 'blind' or 'double blind' reviews.

It also provides the **average time from submission to publication** .

[Master Journal List](https://mjl.clarivate.com/home)

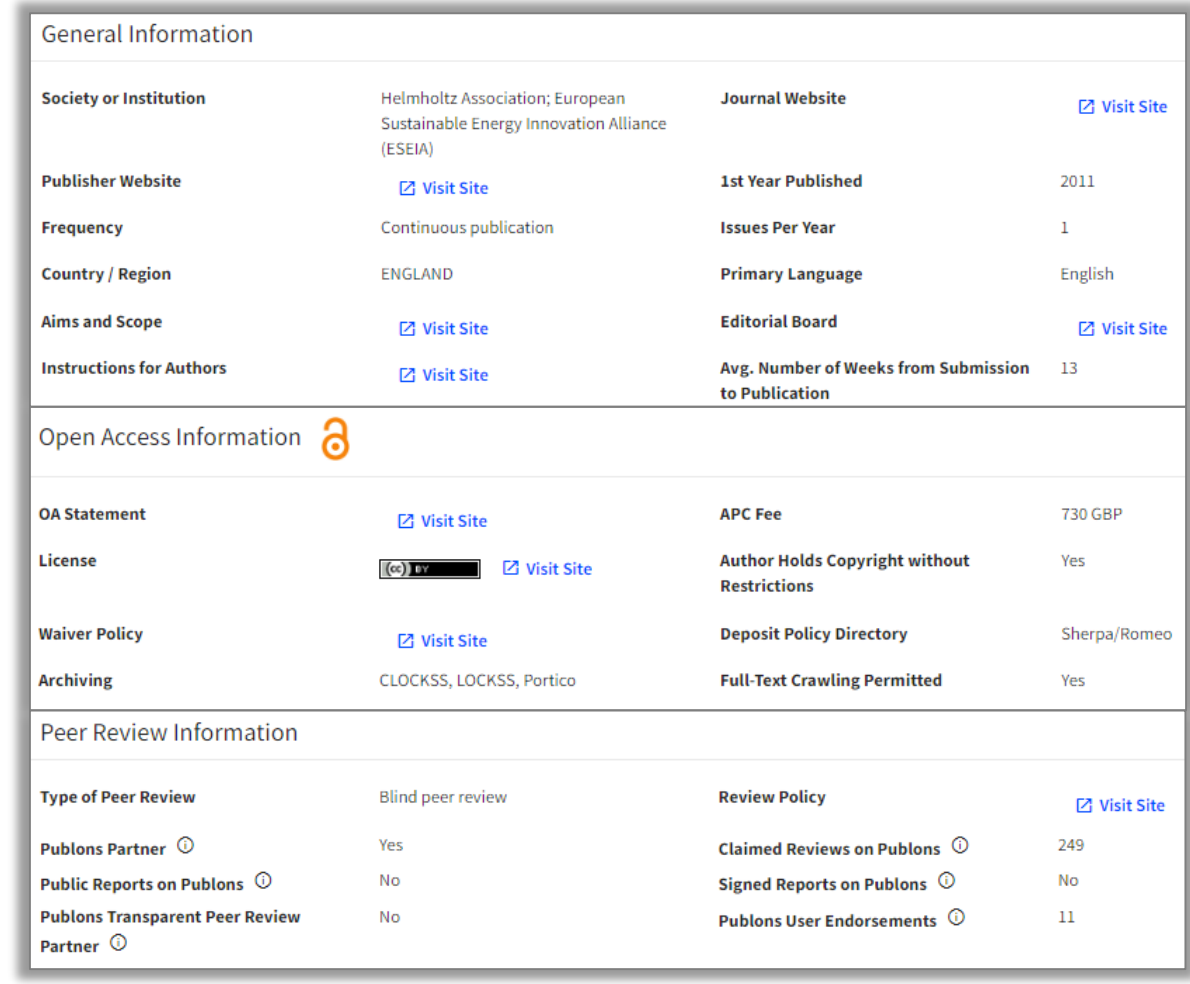

# **Additional Resources**

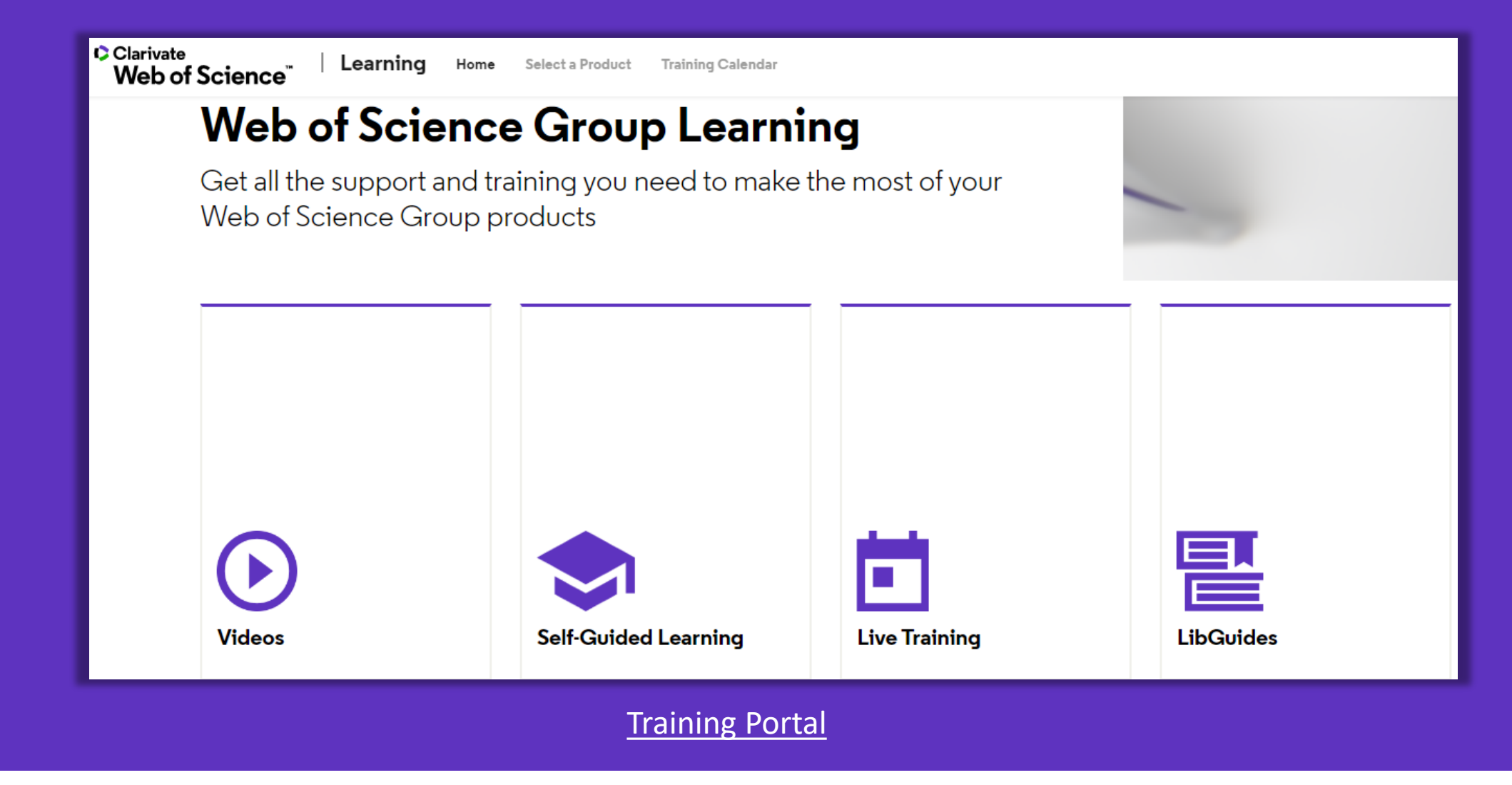

## Clarivate

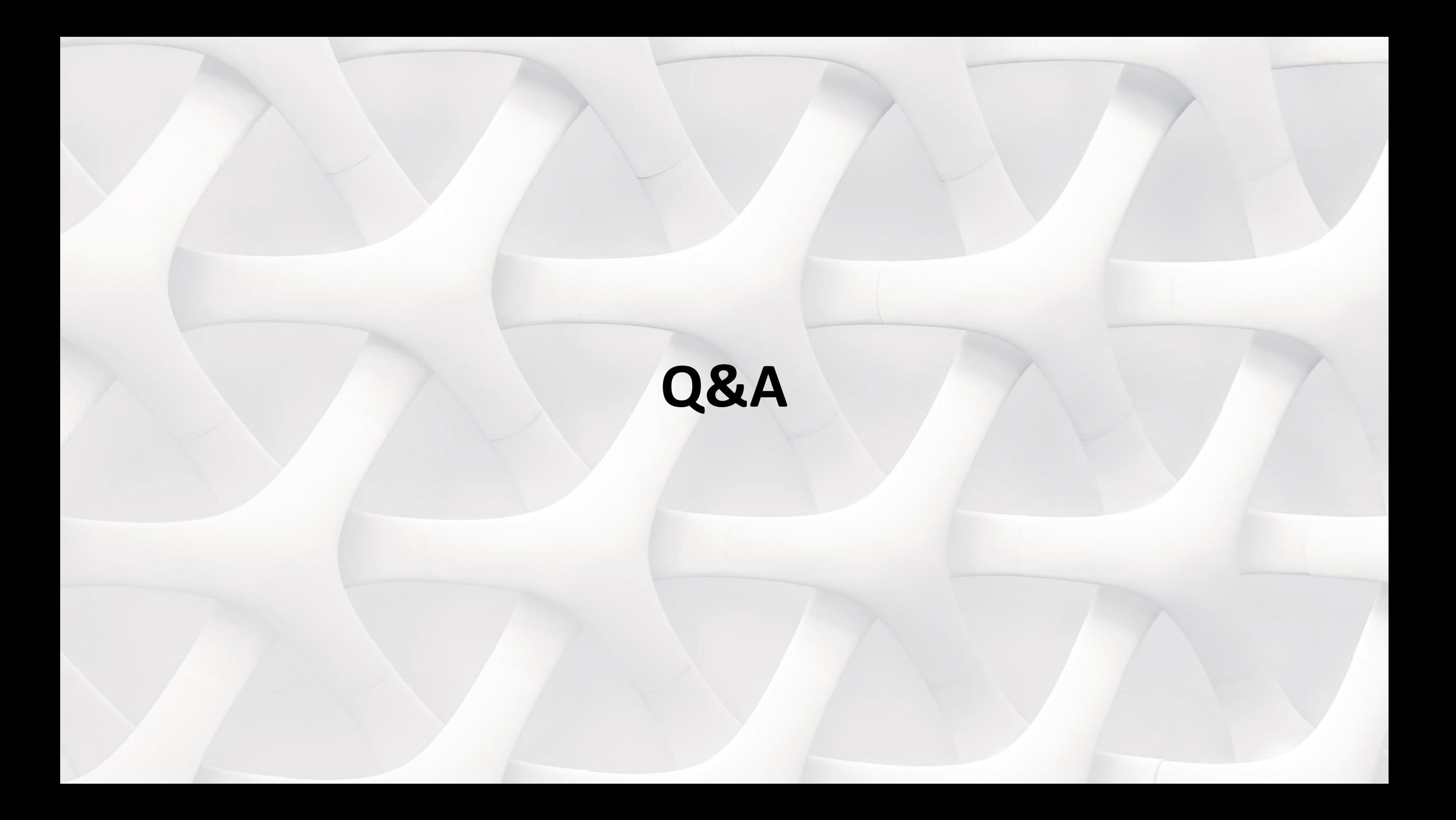

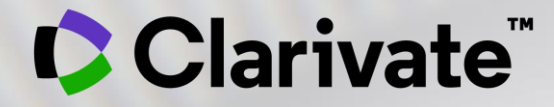

# **Thank you**

Michelle Fleetwood

[Michelle.Fleetwood@clarivate.com](mailto:Michelle.fleetwood@clarivate.com)

#### [www.clarivate.com](http://www.clarivate.com/)

© 2020 Clarivate. All rights reserved. Republication or redistribution of Clarivate content, including by framing or similar means, is prohibited without the prior written consent of Clarivate. Clarivate and its logo, as well as all other trademarks used herein are trademarks of their respective owners and used under license.